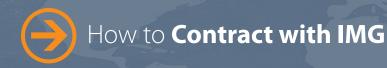

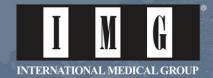

Dear Producer:

Thank you for your interest in contracting with IMG. Simply follow the instructions below to get started.

• On the IMG homepage, www.imglobal.com, click on the "IMG Producer Login" link at the top of the page.

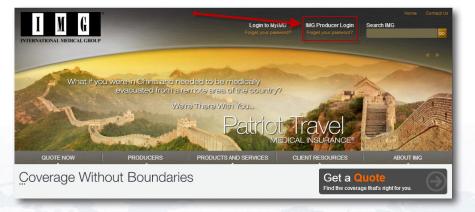

■ In the New Producer Contracting section, click the "New Producer Contracting" link.

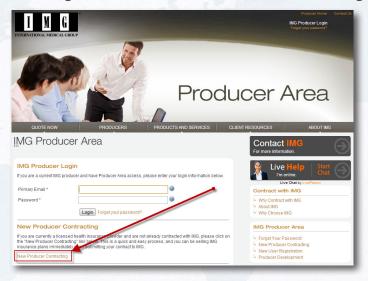

Enter your Primary Email address (and confirm it) as well as the Captcha Code in order to start the process. Then, press the "Next" button.

| New Producer Contracting                                                                                                    | Sample                                     |                                                                  |                      |              |
|----------------------------------------------------------------------------------------------------|--------------------------------------------|------------------------------------------------------------------|----------------------|--------------|
| IMG New Producer Contracting<br>Please complete the form below to contract with IMG in order to sell our interferional insurance plans. If you are<br>already contracted with IMG and need access to our online Producer Area, please go to the "New User<br>Redistration Form". | Account                                    | Place of Business                                                | Producer Information | Confirmation |
| Prese ander, bits is only for licensed insurance agents. If you're a current policy holder and wish to manage<br>pour insurance plan, please go to MyMuC.                                                                                                    | Primary Email *<br>Confirm Primary Email * | kan@hagagaredinas<br>kan@hagagaredinas<br>Y4DUC<br>T4DUC<br>Next |                      |              |

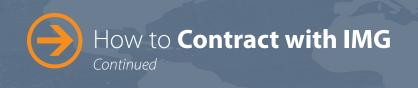

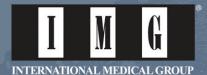

Select one of the following, then click "Next."

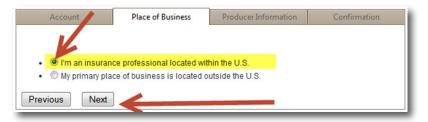

## • Complete the following fields.

| State Licensed * 🥝                     | Solo   | ct a State   |   |
|----------------------------------------|--------|--------------|---|
|                                        | Gele   | ci a State   |   |
| License Number *                       |        |              |   |
| Contract Name * 🥝                      |        |              |   |
| Contact Person First/Last Name *       |        |              |   |
| Address *                              |        |              |   |
| Address 2                              |        |              |   |
| City *                                 |        |              |   |
| State *                                | Sele   | ct a State   |   |
| Postal Code *                          |        |              |   |
| Country of Residence/Place of Business | * Sele | ct a Country | • |
| Telephone Number *                     |        |              |   |
| Fax Number                             |        |              |   |
| Website                                |        |              |   |

| Account                   | Place of Bus     | iness Producer I     | nformation | Confirmation |
|---------------------------|------------------|----------------------|------------|--------------|
| State Licensed * 🥝        |                  | Indiana              |            | -            |
| License Number *          |                  | 6895                 |            |              |
| Contract Name * 🥝         |                  | Ken Edwards          |            |              |
| Contact Person First/Last | Name *           | Ken                  | Edwards    |              |
| Address *                 |                  | 2960 North Meridian  | Str        |              |
| Address 2                 |                  |                      |            |              |
| City *                    |                  | Indianapolis         |            |              |
| State *                   |                  | Indiana              |            | -            |
| Postal Code *             |                  | 46208                |            |              |
| Country of Residence/Plac | ce of Business * | United States of Ame | erica      | -            |
| Telephone Number *        |                  | 1-866-368-3724       |            |              |
| Fax Number                |                  |                      |            |              |
| Website                   |                  | www.imglobal.com     |            |              |

Choose the "Type of Producer" and then enter the "Tax ID Number."

| Type of Producer                               |                                   |
|------------------------------------------------|-----------------------------------|
| • 🔘 Individual                                 |                                   |
| <ul> <li>Proprietorship</li> </ul>             |                                   |
| <ul> <li>Corporation</li> </ul>                |                                   |
| <ul> <li>Climited Parternship</li> </ul>       |                                   |
| <ul> <li>O General Partnership</li> </ul>      |                                   |
| <ul> <li>Climited Liability Company</li> </ul> |                                   |
| Other                                          |                                   |
| Based on the previous selection, the fo        | Illowing information is required: |
| Based on the previous selection, the fo        | Illowing information is required: |
|                                                |                                   |
|                                                |                                   |
|                                                |                                   |
| For Tax Reporting Purposes, use the fo         |                                   |
|                                                |                                   |

| ample                                                                 |          |
|-----------------------------------------------------------------------|----------|
|                                                                       |          |
|                                                                       |          |
| For Toy Departing Durpages use the fo                                 | llouing  |
| For Tax Reporting Purposes, use the fo                                | llowing: |
| For Tax Reporting Purposes, use the fo<br>• © Federal Employer Tax ID | llowing: |
|                                                                       | llowing: |

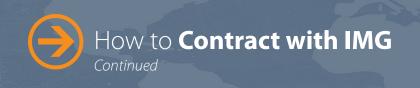

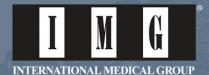

## Review the Compensation Schedule.

| received on Certificates p<br>this Schedule, excluding | applicable taxes, if any. Commission  | entages shown shall apply to premiums<br>Agreement (Agent) during the effectiveness of<br>ons and renewal commissions, bonuses or<br>rrs or their executors, administrators, surviving |  |
|--------------------------------------------------------|---------------------------------------|----------------------------------------------------------------------------------------------------|--|
|                                                        | Commission (%)<br>Certificate Year 1  | Renewal commissions (%)<br>Certificate Years 2 plus                                                                                                    |  |
| Patriot Series                                         | 10                                    | N/A                                                                                                    |  |
| Global Series                                          | 15                                    | 5                                                                                                    |  |
| GEO / GEM                                              | 6 (Dental 4%)                         | 6 (Dental 4%)                                                                                                    |  |
| Monthly Commissions ar                                 | re calculated using the following for | rmula:                                                                                                    |  |
| Monthly Gross                                          | Applicable Surplus Lines              | Commission Gross                                                                                                    |  |

Read the Agreement and check the appropriate boxes. Enter any comments you may have as well as an e-signature. Create a password for your account, confirm it and then click "Next."

| This Producer Agreement (this ""Agreement"") is made between<br>International Medical Group®, Inc., with administrative offices at<br>2960 North Meridian Street,                                                                                                    |                                  |
|----------------------------------------------------------------------------------------------------|----------------------------------|
| Indianapolis, Indiana 46208 (""IMG®""), and the party named<br>as Producer herein (""Froducer""), and shall be effective as of the<br>Effective Date set forth below.<br>The parties agree as follows for IMG Capacity. The parties<br>acknowledge that IMG acts as manying general underwriter and plan<br>administrator for and on ismalf<br>of one or more insurance carriers (""its insurers") with $\neg$ | Additional Comments              |
| respect to the pracement and administration of various individual,                                                                                                    | Signature *                      |
| ☑ Please check this box to allow IMG to send important information to the email address listed above<br>regarding IMG and its products. If you would not like to receive email messages from IMG, then uncheck this<br>box.                                                                                                    | Confirm Password * Previous Next |
| Note: Notifications of orders placed through IMG's online applications under your IMG Producer Number will<br>be sent to the email address listed above, even if this box is not checked. If you become an IMG Affiliate,<br>these confirmations will instead be sent to your affiliate email address. By requesting access to the IMG<br>Producer Area, you agree to receive these email notifications.       |                                  |

When creating your password, please adhere to the password validation.

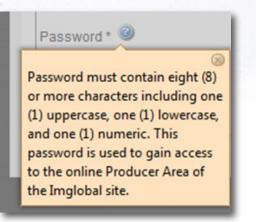

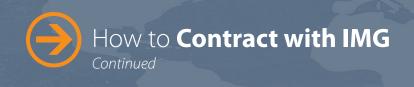

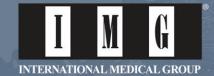

The last tab will display your IMG producer number. Please take note of this information.

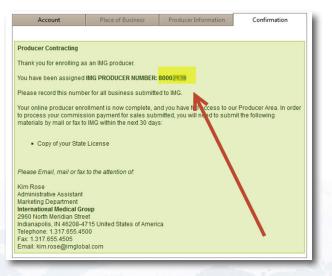

Once the process is complete, IMG will send a confirmation email to the email address you provided. Please be sure to email, fax or mail to us a copy of your state health license.

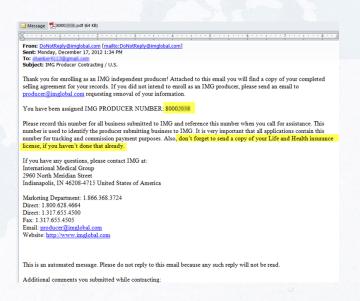

At IMG, we are here for you and there with your clients, wherever their travels take them. If you have any questions, please feel free to contact us at **1.866.368.3724** or **insurance@imglobal.com**.